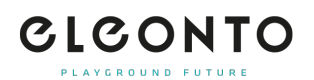

[FAQs](https://support.eleonto.com/fr/kb) > [Commandes](https://support.eleonto.com/fr/kb/order-6) > [Comment passer une commande ?](https://support.eleonto.com/fr/kb/articles/wie-kann-ich-eine-bestellung-t-tigen)

## Comment passer une commande ?

Patrick - 2021-10-11 - [Commandes](https://support.eleonto.com/fr/kb/order-6)

La procédure de commande sur Eleonto est simple : après avoir ajouté les articles souhaités à votre panier, appuyez sur "Procéder au paiement". À ce stade, nous vous recommandons de créer un compte client, qui vous permettra de rester connecté pendant que vous gérez votre commande. Si vous êtes déjà inscrit chez nous, connectez-vous à votre compte avec votre adresse email et votre mot de passe. Ensuite, vous passerez par un processus de commande en trois étapes (adresse - paiement - confirmation) avant de terminer votre commande. Bien entendu, il est également possible de commander sans compte client. Il vous suffit de cliquer sur « continuer sans inscription » et de suivre les étapes suivantes.

Contenu lié

- [Acceptez-vous les commandes internationales ?](https://support.eleonto.com/fr/kb/articles/werden-internationale-bestellungen-akzeptiert)
- [Y a-t-il un montant minimum de commande ?](https://support.eleonto.com/fr/kb/articles/gibt-es-einen-mindestbestellwert-2)
- [Dois-je créer un compte pour passer une commande ?](https://support.eleonto.com/fr/kb/articles/muss-ich-ein-konto-einrichten-um-eine-bestellung-aufzugeben)
- [Puis-je commander par téléphone ?](https://support.eleonto.com/fr/kb/articles/kann-eine-bestellung-telefonisch-get-tigt-werden)